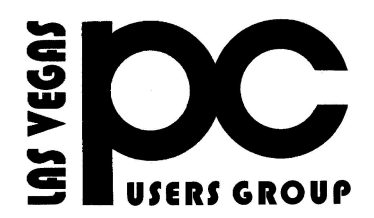

# *February 2014* TheBytes of Las Vegas

A publication of the Las Vegas PC Users Group . [www.lvpcug.com](http://www.lvpcug.org) *A non profit corporation serving the Las Vegas, Nevada area since 1985*

#### **SIGS (Special Interest Groups)**

*When you plan to attend a SIG meeting and have specific questions or problems you would like someone to work on or answer, please email us at info@lvpcug.org . This will help assure that we will try to have someone there with the expertise. The email Subject Line: SIG Help*

*The meeting formats for the Helping Hands & How-to SIGS are usually one-on-one help as compared to the Novice SIG which is group attendance with questions and answers from the audience during and after the presentations.*

### **UPCOMING CLUB EVENTS**

#### **SIGs (Special Meeting Groups)**

#### Saturday February 1, 10am to 4pm

Helping Hands and How-to SIGs Location: Las Vegas JC Park - Clubhouse, 5805 W. Harmon Ave, Las Vegas 89103. Parking available on both sides of clubhouse. Nearest major intersection: Flamingo/Jones.

#### Saturday, February 8, 1pm to 4pm

Novice SIG and Software & Product Review SIG Location: ITT Technical Institute, 3825 W. Cheyenne Ave., North Las Vegas 89032 (between Decatur & Simmons).

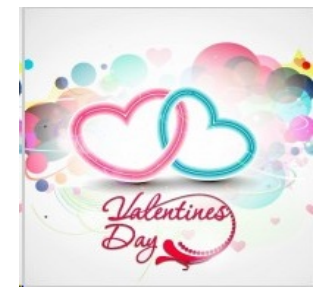

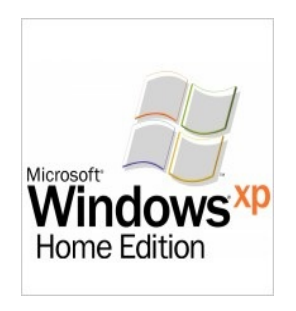

### **Windows XP forum: How do I maximize security for XP even after support ends**?

For all of you who are planning to stick with Windows XP even after Microsoft discontinues support on April 8, 2014, this topic is for you. Learn from your fellow members what to expect, how to maintain your security on XP, and things you might want to do in preparation for the end of support. There are a lot of [great](http://ct.cnet-ssa.cnet.com/clicks?t=1225876634-39daea7abe5fbc35dd8038eeddf67dd4-bf&brand=CNET-SSA&s=5) [tips and useful knowledge](http://ct.cnet-ssa.cnet.com/clicks?t=1225876634-39daea7abe5fbc35dd8038eeddf67dd4-bf&brand=CNET-SSA&s=5) being passed along to you, so that you can continue using XP for many years even after the support ends. So read up and be sure to thank your fellow members for offering their knowledge. And if you have other helpful tips or advice to offer, join us in this week's discussion. Thank you,

[http://forums.cnet.com/7723-6142\\_102-600927](http://forums.cnet.com/7723-6142_102-600927/how-do-i-maximize-security-for-xp-even-after-support-ends/?tag=nl.e497&s_cid=e497&ttag=e497&ftag=CAD5920658) [/how-do-i-maximize-security-for-xp-even-after](http://forums.cnet.com/7723-6142_102-600927/how-do-i-maximize-security-for-xp-even-after-support-ends/?tag=nl.e497&s_cid=e497&ttag=e497&ftag=CAD5920658) [-support-ends/?tag=nl.e497&s\\_cid=e497&ttag](http://forums.cnet.com/7723-6142_102-600927/how-do-i-maximize-security-for-xp-even-after-support-ends/?tag=nl.e497&s_cid=e497&ttag=e497&ftag=CAD5920658) [=e497&ftag=CAD5920658](http://forums.cnet.com/7723-6142_102-600927/how-do-i-maximize-security-for-xp-even-after-support-ends/?tag=nl.e497&s_cid=e497&ttag=e497&ftag=CAD5920658)

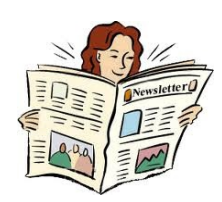

### **Things you need to have on your Computer:**

1. Anitivirus

2. Malware Anitivirus

3. Windows Defender

4. Uninstall Program

### **What you need to ask yourself when you own a computer:**

- 1. Do you know how to update your computer.
	- 2. Do you know how to install software.
- 3. Do you know how to update your anitivirus.

if you do not know how to do these things you should come to our meetings.

### **Because you and your antivirus need a wing man**

<http://www.malwarebytes.org/free/>

 **Spot a phishing e-mail in 2014**

[http://http://howto.cnet.com/8301-1131](http://http://howto.cnet.com/8301-11310_39-57617839-285/spot-a-phishing-e-mail-in-2014/?tag=nl.e214&s_cid=e214&ttag=e214&ftag=CAD3c77551) 0 39-57617839-285/spot-a-phishing-email-in-2014/?tag=nl.e214&s  $cid=e214$ [&ttag=e214&ftag=CAD3c77551](http://http://howto.cnet.com/8301-11310_39-57617839-285/spot-a-phishing-e-mail-in-2014/?tag=nl.e214&s_cid=e214&ttag=e214&ftag=CAD3c77551)

### **SIG Meeting Corner**

How-to Workshop SIG Jan 4 2014

1. We helped a visitor test his H P computer that would not boot up.

The test results shown a bad hard drive. We also showed the owner how to

open the computer, remove and install the hard drive.

2. We helped a member test a 3 in 1 printer that said it had a cartridge jam.

The results were not helpful as we did not have enough information or proper tools.

3. We helped a member understand the functions of their cellphone and how to use them.

Novice SIG Jan 11 2014

- 1. Adobe Flash Player, what it is used for and how to update it.
	- 2. What programs are used to play DVD's.
- 3. What is a proxy profile and do we need one.
- 4. Upgrading from Windows 8 to 8.1 should you preview first.

5. Can your problem be solved by resetting to default in Internet Explorer ?

6. What password are you using, we hope it is not "password or 1234567".

## **Here is a article from 1 of our members**

I have a Dell 1700 laser printer. I have Windows 7 SP-1 Operating System in my Gateway computer. My wife has a laptop with Windows Vista from which she can send printer commands to my printer via a wireless router.

Last time she sent a printer command from a travel industry web page. (She is a travel agent.) All of a sudden, my printer's telltale lights flashed off and on simultaneously.

I went to my Dell 1700 manual and looked for troubleshooting symptoms and found none that fit this trouble.

So, I did the only thing I could think of: turn off the power on my Dell printer and turn it back on. I was hoping that the printer's minicomputer would boot up and cancel the trouble.

But there was no change, and all the lights were still flashing.

Next I did the other thing that I could think off: I shut down and restarted my computer. There was no change, the lights were still all flashing on the printer.

Next I went to Start-Devices and Printers, opened my printer icon and clicked on "See what's printing." There was a document name in the queue.

I then canceled the document. The printer lights stopped flashing and returned to the normal ready light.

I then made the printer print the test page, which it did. Furthermore I opened Microsoft Word and typed a test message which I sent to the printer. The printer printed the test message.

Then I opened Word in my wife's laptop and typed a test message. I then had that Word program send the printer command via my router into my computer and into my printer. It too, printed normally.

The conclusion I came to was that a corrupted file had been sent to my printer from a web page in my wife's laptop.

I felt relieved that I was able to diagnose and remedy this fault without relying on the Dell 1700 printer manual.

Sincerely,

#### Frank M. Pelteson

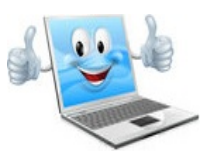

LVPCUG Officers for fiscal year May 1, 2013 thru April 30, 2014 President: Ceazar Dennis Vice President: Charles Frederick Executive Vice President: Lee Eastburn Secretary: Jo Anne Rush Treasurer: Linda DiGiovanni

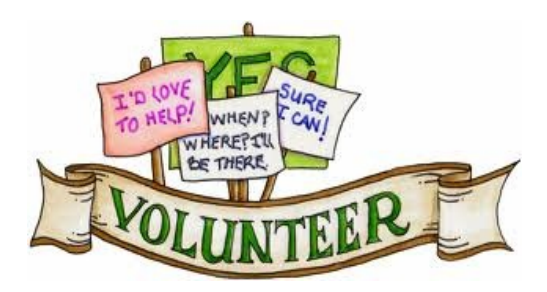

**We are looking for Volunteers for our SIG's Meeting. We would like to start more SIG's like Photo, Music and Internet. If you are interested please contact any Board Member to let us know. Thanks for all your help**.

**Membership in LVPCUG is your biggest bang for the buck. Where else can you learn, have problems diagnosed and get help fixing your hardware for \$30 per year?**

Dues are \$30 per year. Checks should be made payable to LVPCUG and sent to: P.O. Box 363772 North Las Vegas, NV 89036 or can be paid in cash at any meeting.

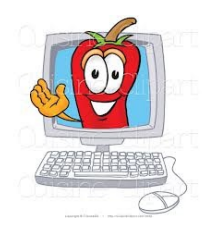

**The Bytes of Las Vegas is published by the Las Vegas PC Users Group of Las Vegas, Nevada. Linda DiGiovanni, Editor**

**our website: [www.lvpcug.com](http://www.lvpcug.org)**

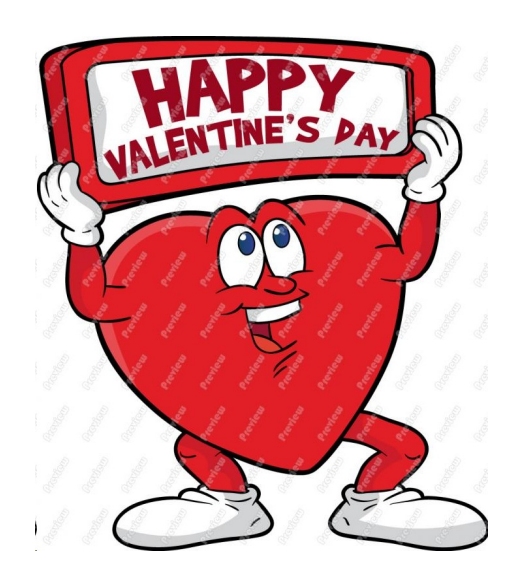